# Numeric Recipes for Econometrics(0)

SHIMURA Masato jcd02773@nifty.com

2010 12 2

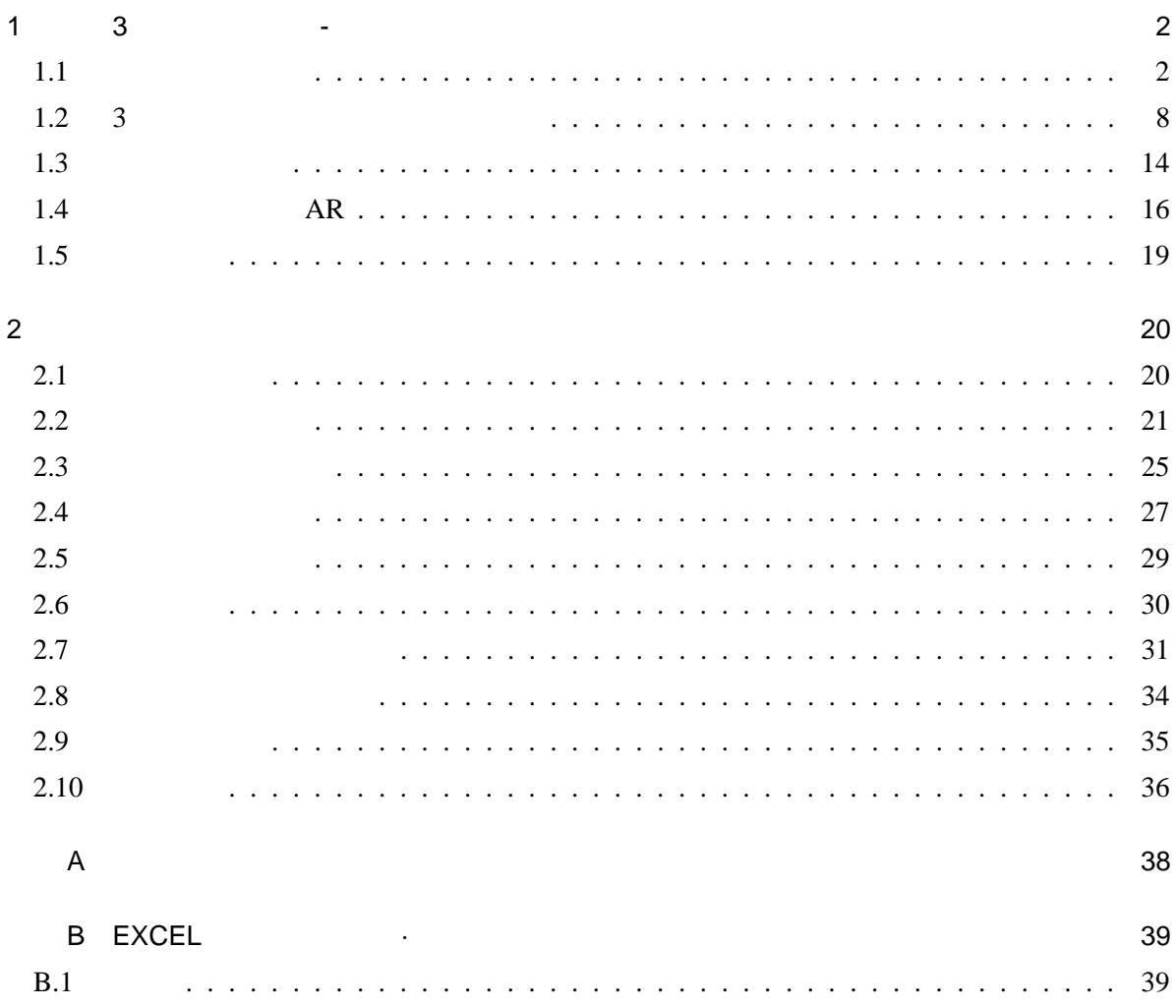

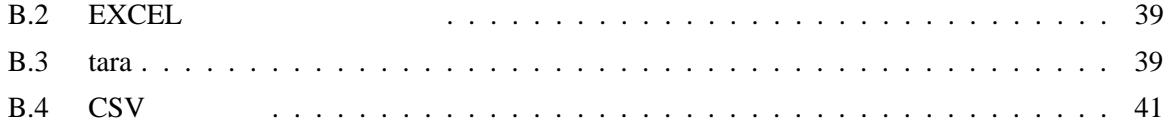

|     | $1 \quad 3$ | $\sim$ |      |               |   |
|-----|-------------|--------|------|---------------|---|
|     |             | X      | (AR) | $\frac{y}{X}$ | X |
| 1.1 |             |        |      |               |   |

 $1.1.1$  $X_1X_2X_3\cdots X_n, Y$  (*y* 

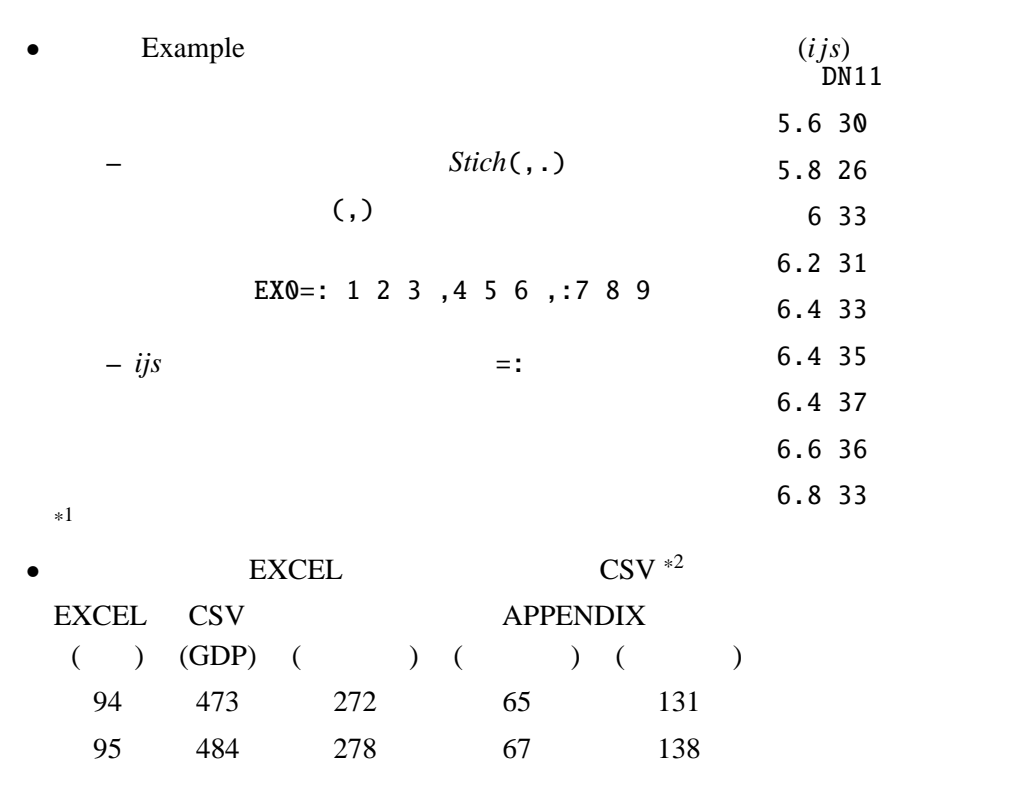

 $*1 =$  (equal)

.

<sup>\*&</sup>lt;sup>2</sup> Camma Separared Value

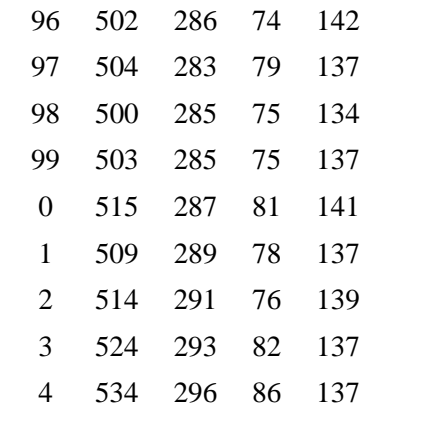

\*3

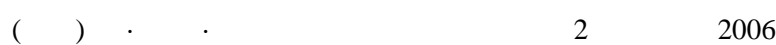

**CSV** 

 $\ast 4$ 

require 'files csv plot' ] DN10=. ".@> readcsv '/data/excel/stat\_j/csv/ban\_1.csv'

/data/excel/stat\_j/csv/

 $1.1.2$ 

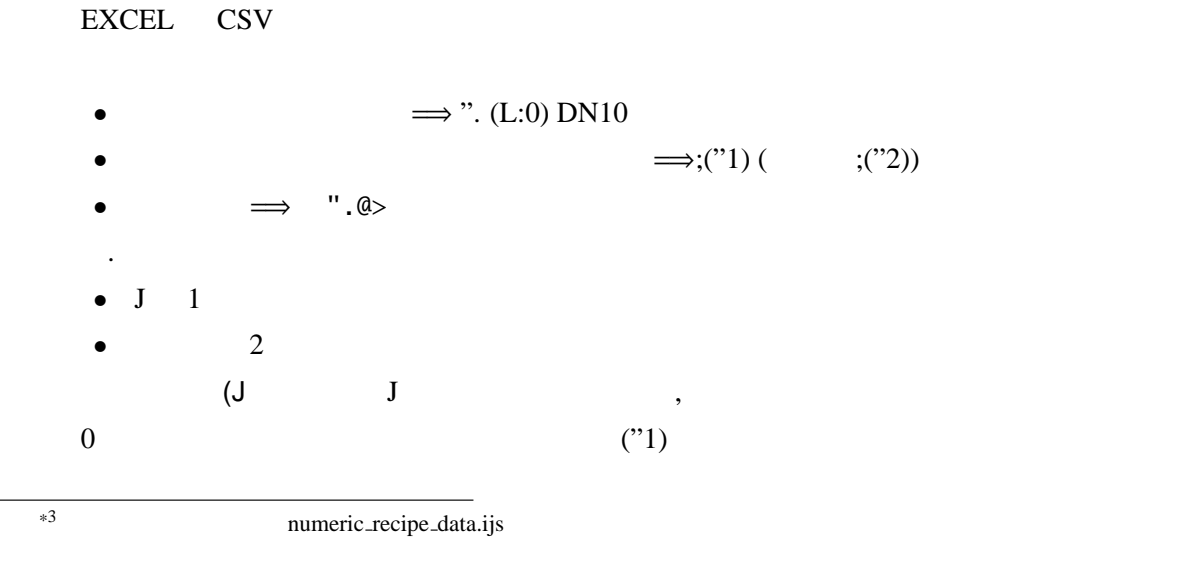

<sup>\*4</sup> CSV Camma Separated Value (The Secret of CSV EXCEL DB CSV

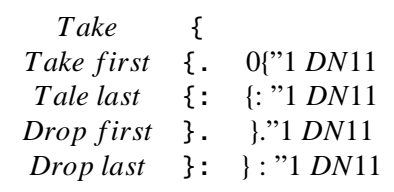

 $\begin{pmatrix} 1 & 0 & 0 \\ 0 & -1 & 0 \\ 0 & 0 & 0 \\ 0 & 0 & 0 \\ 0 & 0 & 0 \\ 0 & 0 & 0 \\ 0 & 0 & 0 \\ 0 & 0 & 0 \\ 0 & 0 & 0 \\ 0 & 0 & 0 \\ 0 & 0 & 0 \\ 0 & 0 & 0 \\ 0 & 0 & 0 \\ 0 & 0 & 0 & 0 \\ 0 & 0 & 0 & 0 \\ 0 & 0 & 0 & 0 \\ 0 & 0 & 0 & 0 \\ 0 & 0 & 0 & 0 & 0 \\ 0 & 0 & 0 & 0 & 0 \\ 0 & 0 & 0 & 0 & 0 \\ 0 &$ 

 $*5$ 

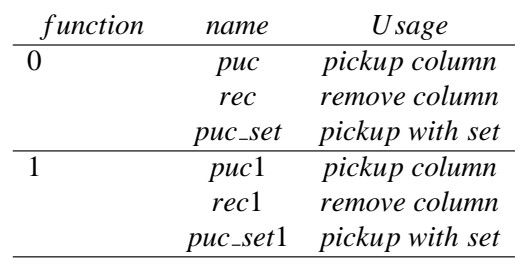

puc=:pick\_column=: [ {"1 ]

puc1=:pick\_column=: (>:@[) {"1 ]

 $rec::remove\_column=: 4 : '(I.-.(i.{}:@$ y ) e. x ) puc y'$ 

NB. remove\_raw

rer=: remove\_raw=: 4 : '(I.-.(i. # y ) e. x ) {  $y'$ 

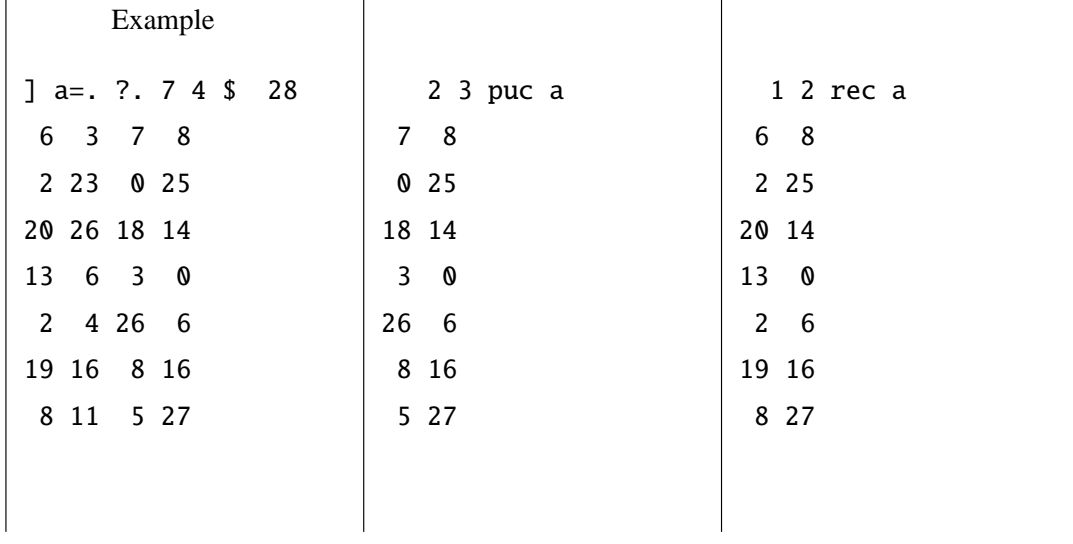

<sup>\*5</sup>  $\begin{array}{cccc} 0, 1, 2, 3 & 0 & 1, 2, 3. \end{array}$  1, 2, 3.. 1  $\hspace{1cm}0\hspace{1cm}1$ 

$$
\begin{array}{cccccc}\n & & \frac{y}{1, .X_0, .X_1, .X_2, .X_n} & X & y & 2 & 2 \\
 & & 1 & & 0 & 0 \\
 & & 0 & y & 1, .X & & \\
\end{array}
$$

• 1,.X,. $y$  y

reg\_ols=: %. 1&,.@] 回帰分析は従属変数が *y*, 説明変数が **X** である。J は左引数が x、右引数が y であり紛らわしいの

#### type 1

•  $y$  is  $0$ ,  $x$  is  $1$ (0 puc a) reg\_ols 1 puc a 5.72402 0.336313 *f* = 5.72402 + 0.336313*x* •  $y$  is 0 , x is 1 2 3 ( ) (0 puc a) reg\_ols 0 rec a 8.92071 0.597347 \_0.065022 \_0.429712 *y* = 8.92071 + 0.597347*x*<sup>0</sup> − 0.065022*x*<sup>1</sup> − 0.429712*x*<sup>2</sup>

#### type 2

•  $y$  is 0  $x$  is 3

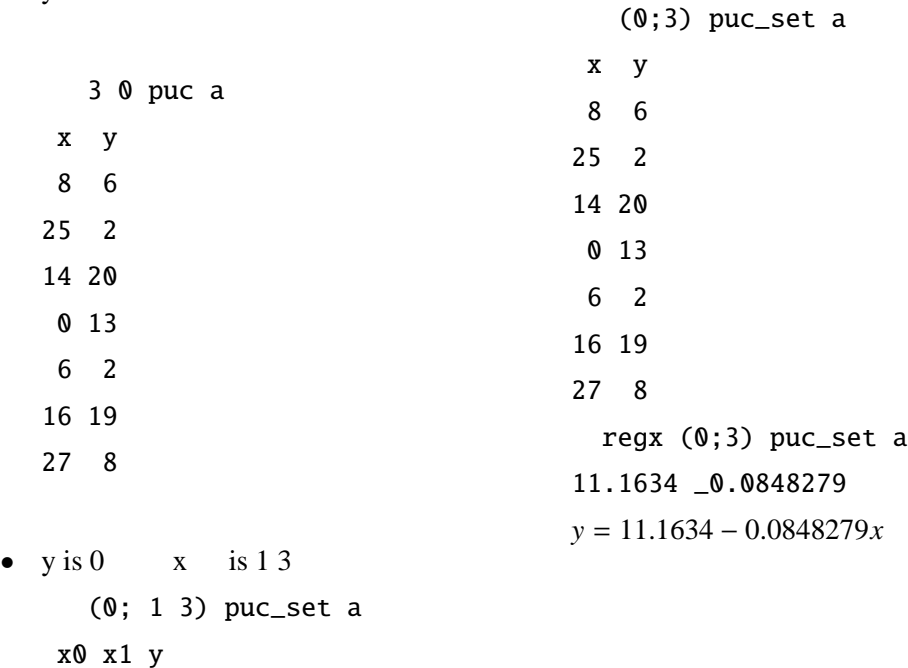

3 8 6 23 25 2 26 14 20 6 0 13 4 6 2 16 16 19 11 27 8 regx (0;1 3) puc\_set a 8.05491 0.588484 \_0.403745  $f = 8.05491 + 0.588484x_0 - 0.403745x_1$ 

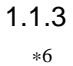

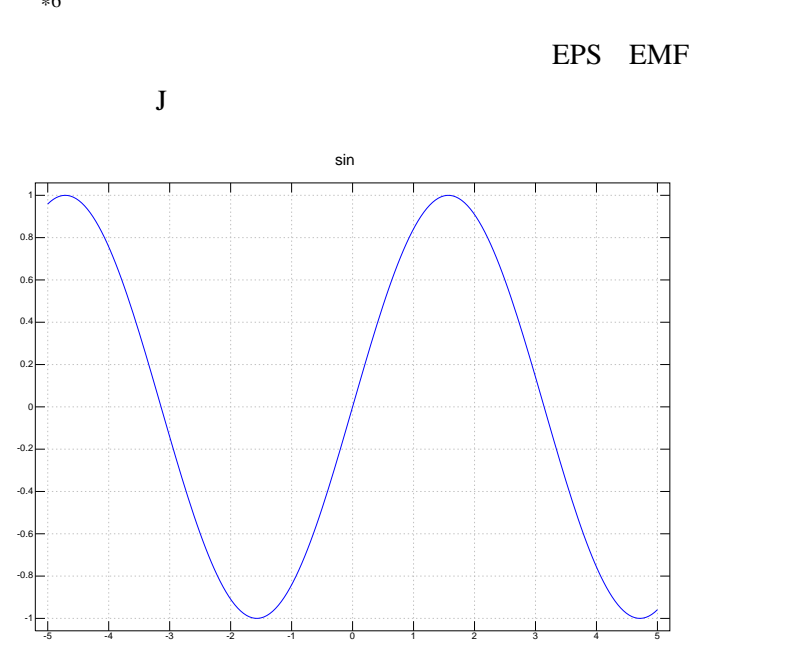

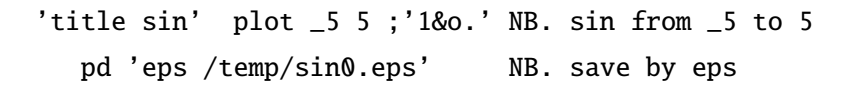

 $-55$  plot  $\hspace{1.6cm} \text{(temp} \hspace{1.5cm} \text{)}$ J Grammar

 $*6$  J  $J$  ". format ·  $": ".\&$ 

ボックスを開く >open Box を開く < Box

require

readcsv csv **Transformation** require 'files csv' plot

pd plot driver

eps and  $\mathbb{R}$ 

# $1.2 \quad 3$

1.2.1 *Matrix divide*

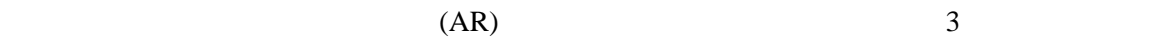

何れの式も中程に %. という記号が入っている。*matrix* − *Divide* という *K*.*E*.*Iverson* が創った強

\*7

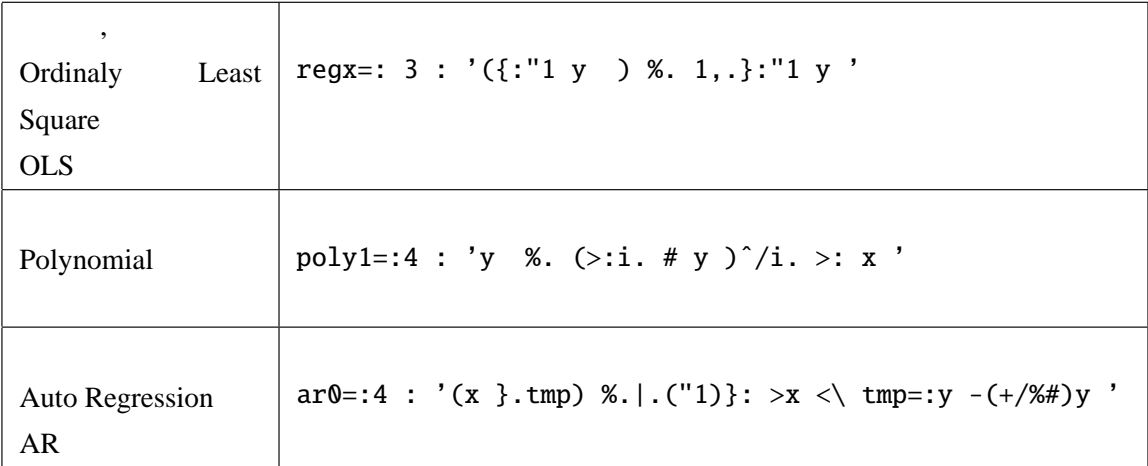

### $1.2.2$  OLS

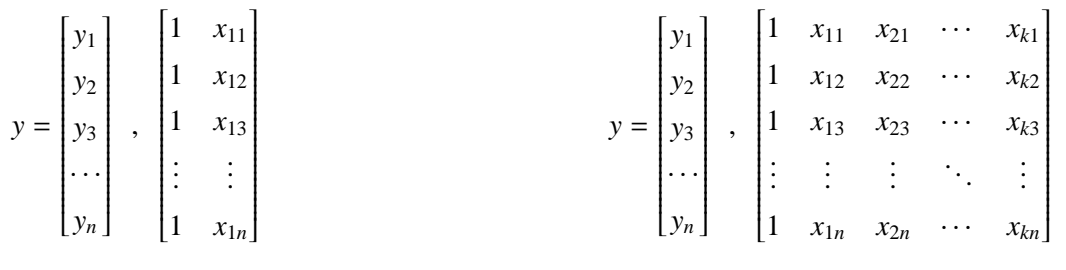

### $(\mathbf{X}'\mathbf{X})\hat{\beta} = \mathbf{X}'y$

$$
\hat{\beta} = (\mathbf{X}'\mathbf{X})^{-1}\mathbf{X}'y
$$

$$
(\mathbf{X}'\mathbf{X})^{-1}\mathbf{X}'y = \frac{\mathbf{X}'y}{\mathbf{X}'\mathbf{X}} = \frac{y}{\mathbf{X}}
$$

$$
\frac{y}{1, \mathbf{X}}
$$

Working Example DN11 X cm Y  $(%)$ 

**X** 1

 $DN11$ 

*matrix* − *divide* (%.)

法は紹介されているが、このような縦長の行列は先ず扱っていない。ここでは、素直に *K*.*E*.*Iverson*

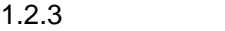

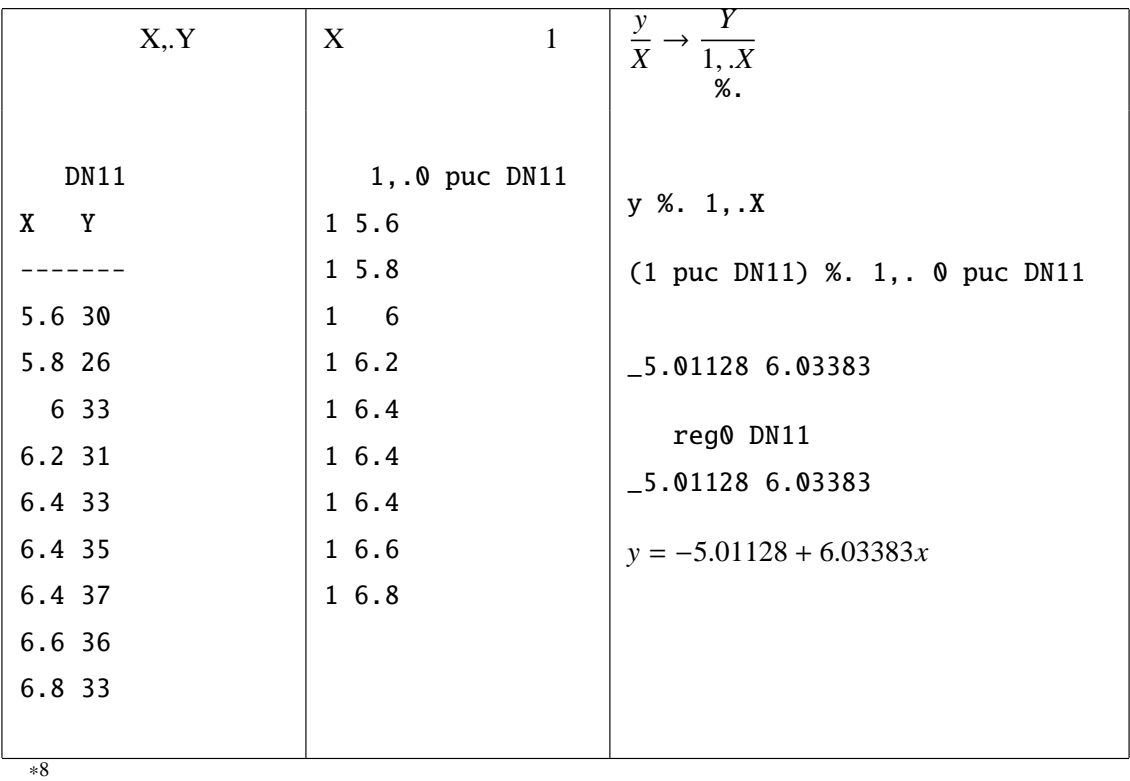

Script reg0

reg0=:3 : 0 NB. select trend d ata or multi data if.  $1=+/ * $ y$  do. reg\_t y elseif. do. regx y end.  $\mathcal{L}$ 

 $reg_t =: 3 : 'y %. 1, . >: i. # y'$ regx=:3 : '({:"1 y ) %. 1,.}:"1 y '

### $1.2.4$

$$
X \hspace{1.5cm} 1
$$

$$
(\mathbf{X}'\mathbf{X})^{-1}\mathbf{X}'y = \frac{\mathbf{X}'y}{\mathbf{X}'\mathbf{X}} = \frac{y}{\mathbf{X}}
$$

%.

({:"1 DN11) %. {."1 DN11 5.23401

(1 puc DN11) %. 0 puc DN11

5.23401

*y* = 5.23401*x*

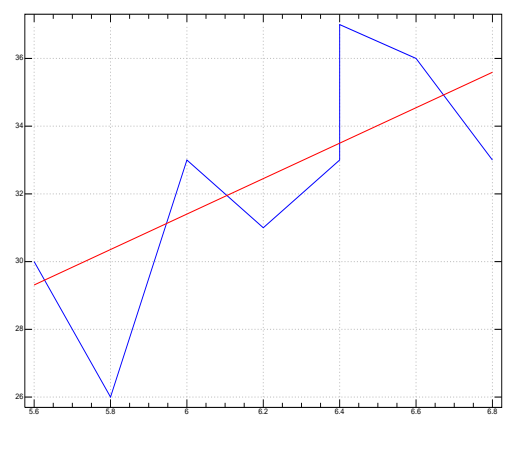

1  $\sim$ 

 $1.2.5$ 

 $reg\_exam\_ad$  *reg*<sup>0</sup> reg\_exam\_ad \*9 reg0 reg\_exam\_ad DN11 +------+----------------+

|f= |\_5.01128 6.03383|

 $\mathbb{R}^9$  (a) J

+------+----------------+  $|corr=:|47.8237|$ +------+----------------+ |AIC: |18.8684 | AIC +------+----------------+  $|DW= |2.17534 |$ +------+----------------+ |t=: |\_0.33633 2.53299| t +------+----------------+

 $1.2.6$ 

line f it\_reg0

linefit\_reg0 DN11 pd 'eps /temp/reg\_0.eps' NB. Save

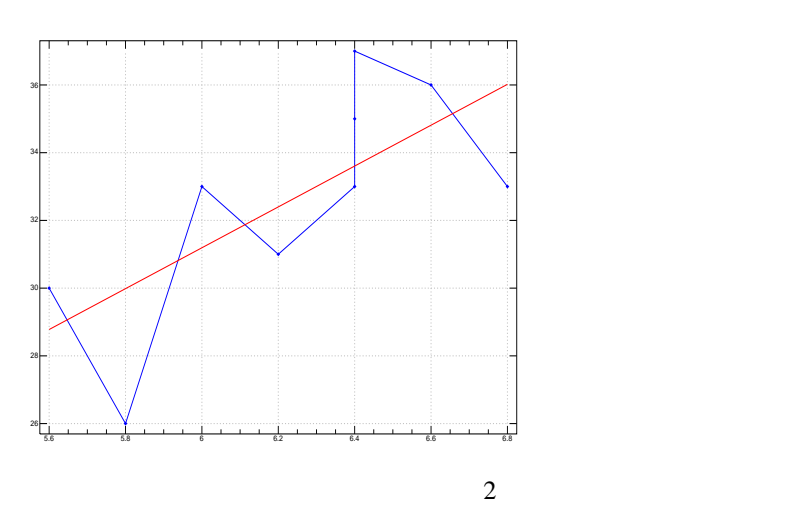

 $1.2.7 J$ 

 $1 : 0$ i.  $i \t3 \rightarrow 0 1 2 \t3 \t ii \t3 \rightarrow 3 \t2 \t1 0 1 2 3$ 1  $> : 1$   $\cdot$   $\cdot$   $\cdot$  1 %. matrix divide 比較演算 =は左右の引数が等しいか否かを判定する。代入ではない

#### $\sum$  +/  $\sum$  +/ 1 2 3→ 6

 $1.3$ 

 $y \t t$   $k$  $y = C_{00} + C_{01}t + \cdots + c_{0k}t^{k} + \epsilon$ 

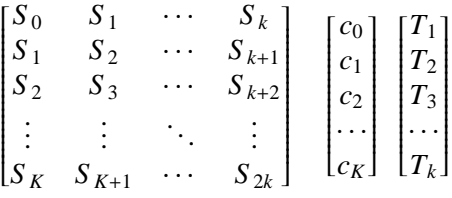

 $*10$ 

Example 2 *y* = 4.89554 + 1.13288*x* − 0.141456*x*<sup>2</sup> + 0.00438882*x*<sup>3</sup>

3 poly0 DN12

4.89554 1.13288 \_0.141456 0.00438882

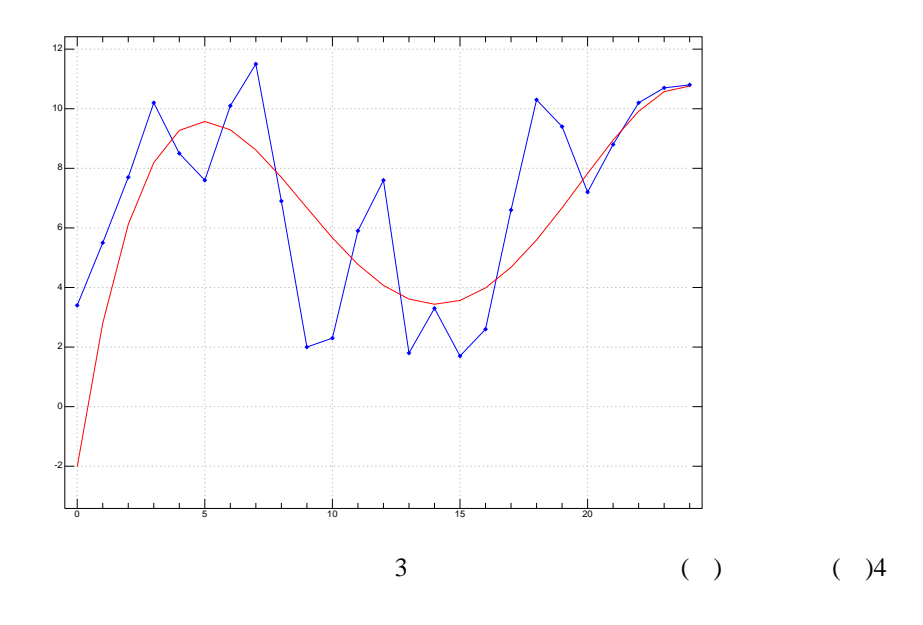

4 linefit\_poly0 DN12

 $*10$ 

3 poly0 10?. 20

### \_11.2 17.6678 \_3.75583 0.227855

 $fx = -11.2 + 17.6678x - 3.75583x^2 + 0.227855x^3$ 

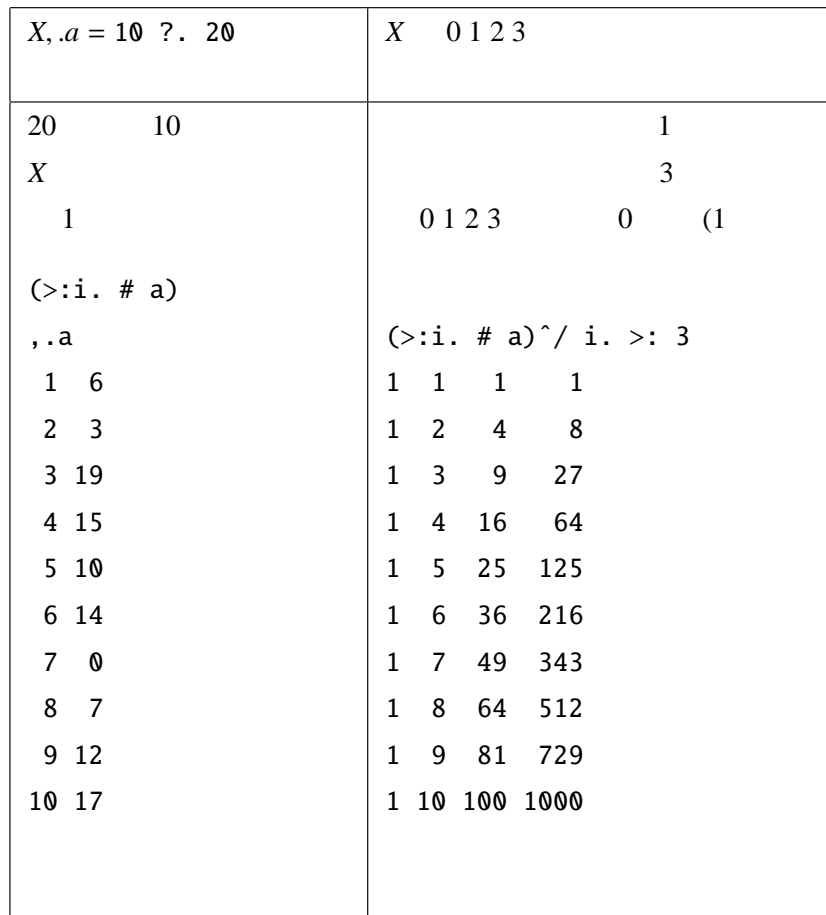

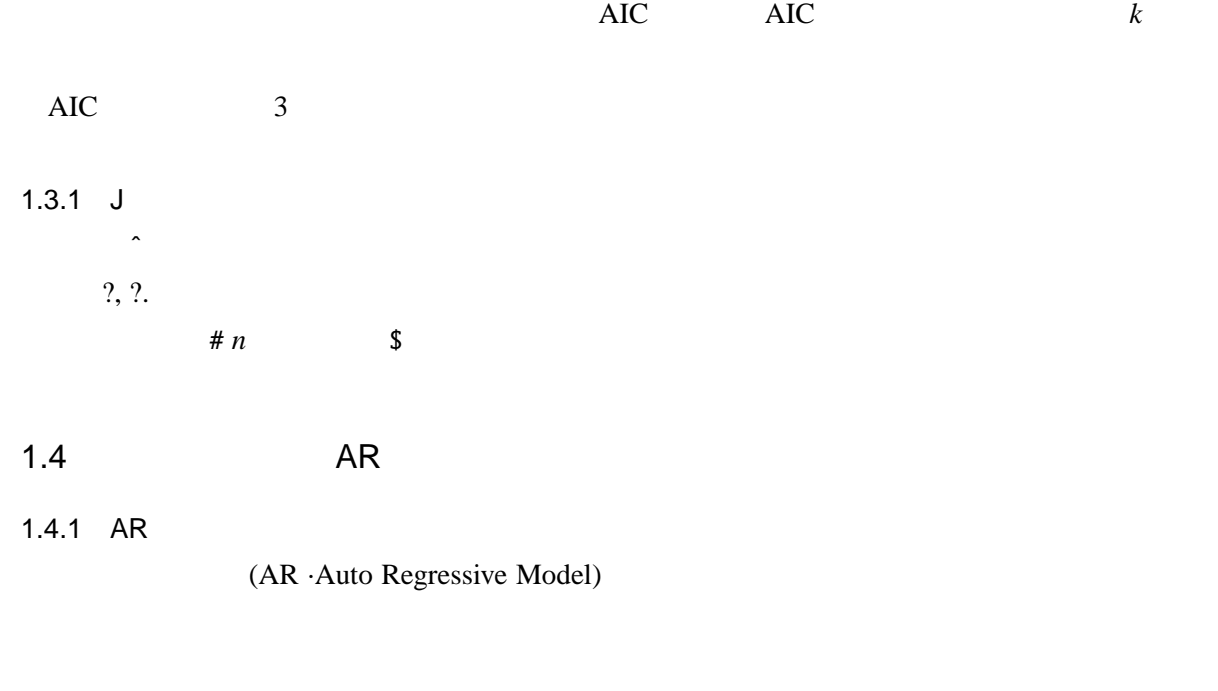

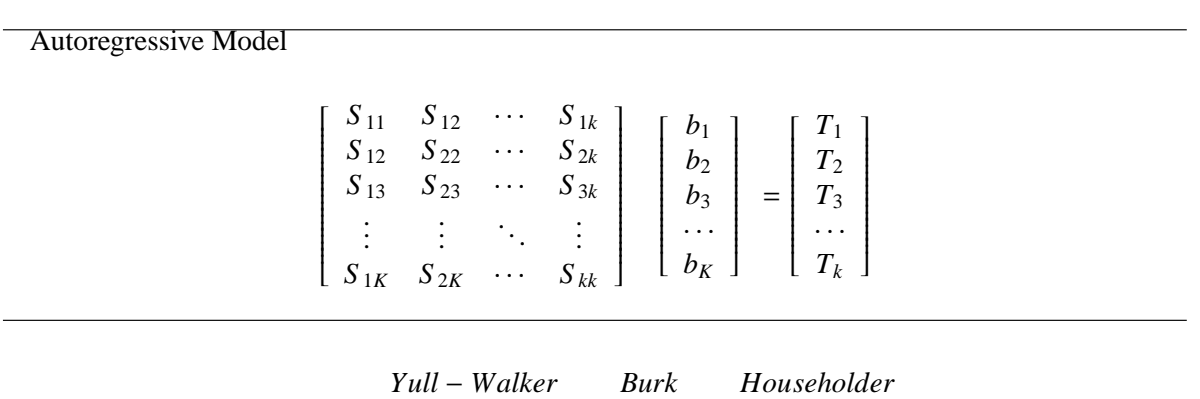

M AR E

\*11

 $(DN12)$  3

\*11 3 方式のアルゴリズムによる回帰係数には若干差があり、*Burk* 法はピークに強く、*Yull* − *Walker* 法は谷に強い。

*householder* 

1.  $x_{t-1}, x_{t-2}, x_{t-3}, \cdots, x_{t-n}$  (*X*) 2. 次数相当分のデータ (*y*) が組み合わせの結果減少するので、先頭から落として個数を合わ

3.  $\frac{y}{y}$  $\frac{y}{X}$  X

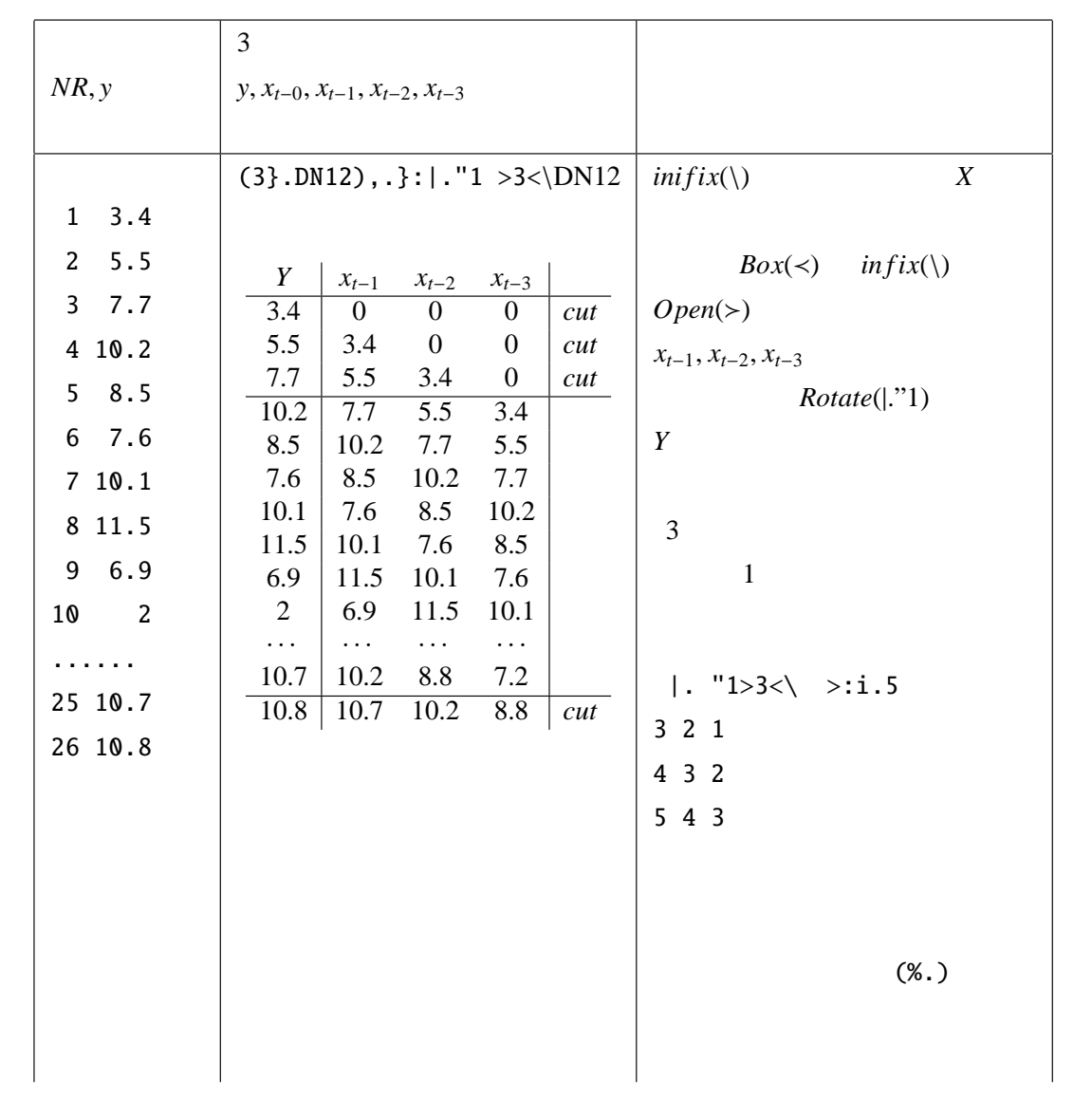

1.4.2 AIC

$$
Mll = -\frac{n-k}{n} (log Q_k/(n-k))
$$

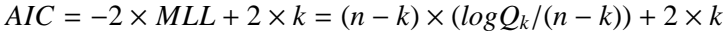

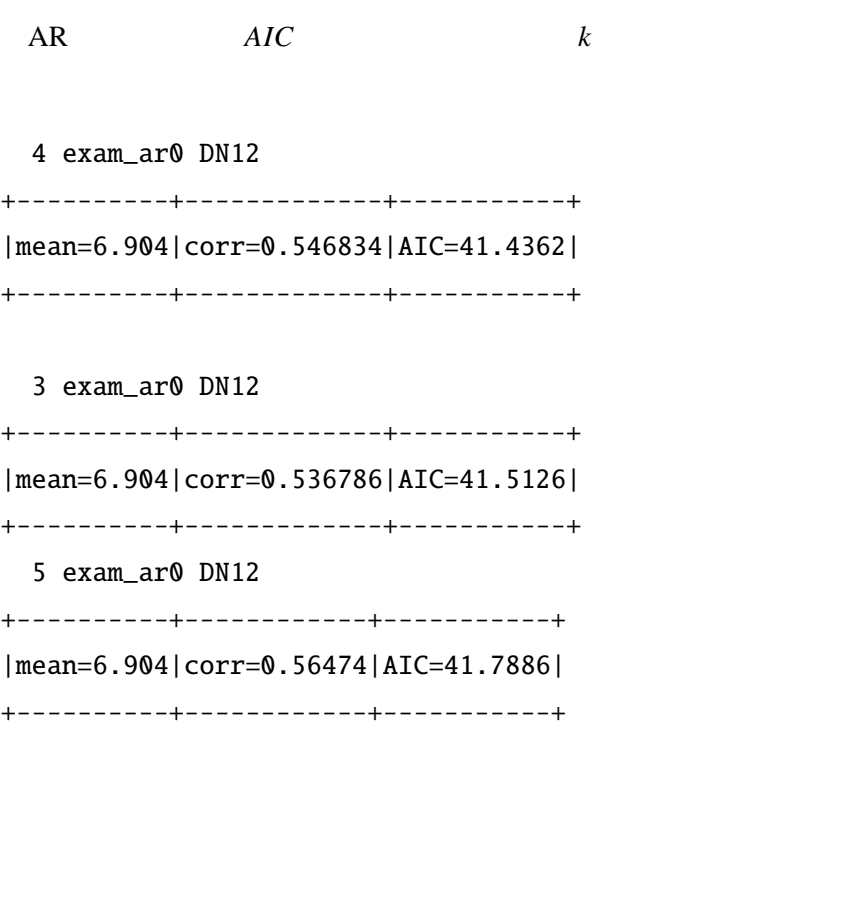

4 ar0 DN12

0.973496 \_0.548562 0.232687 0.0641936

 $4\overline{ }$ 0.973496*t*<sup>1</sup> − 0.548562*t*<sup>2</sup> + 0.232687*t*<sup>3</sup> + 0.0641936*t*<sup>4</sup> 4 linefit\_ar DN12 pd 'eps \temp\ar\_0.eps'

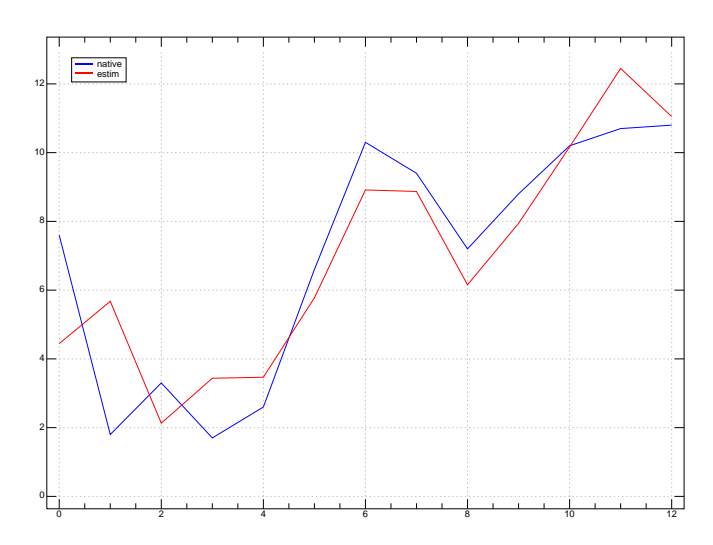

 $1.5$ 

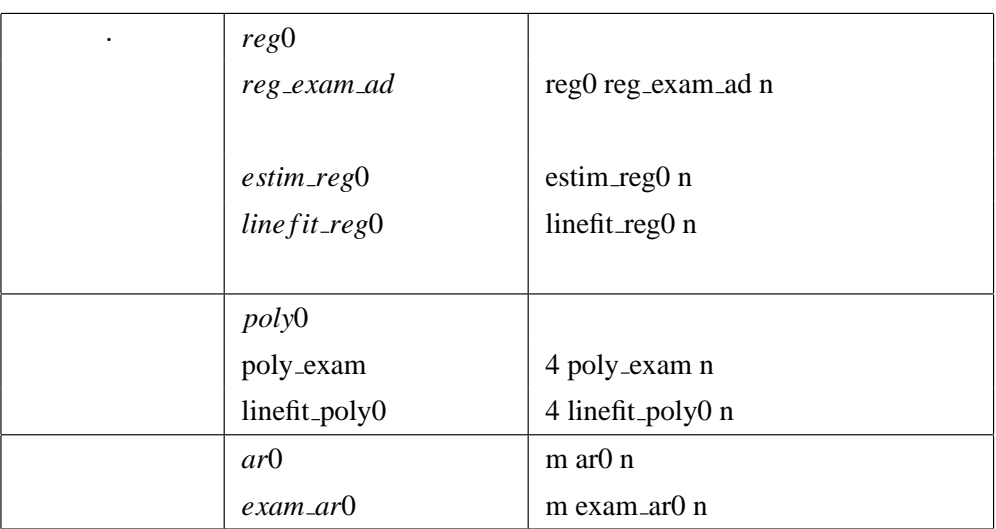

 $2 \rightarrow$ 

### $2.1$

 $2.1.1$ 

### ]a=: >: i.10

1 2 3 4 5 6 7 8 9 10

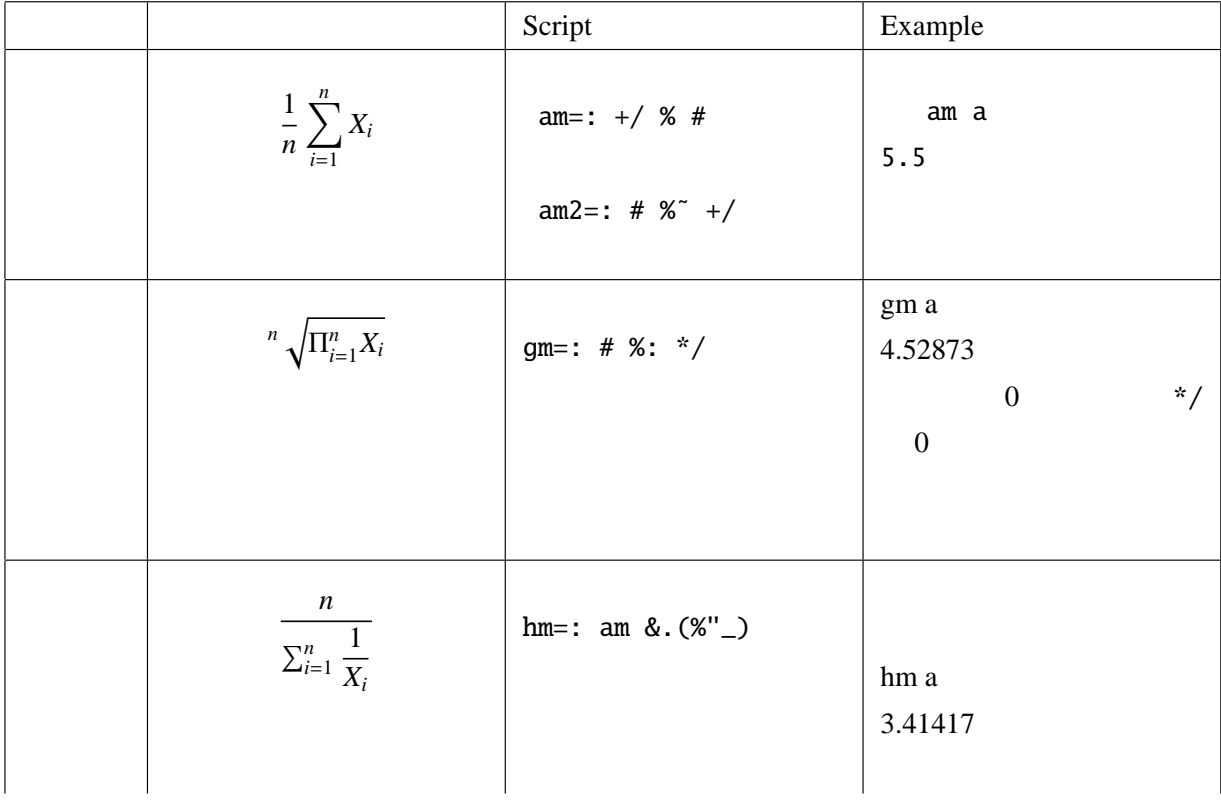

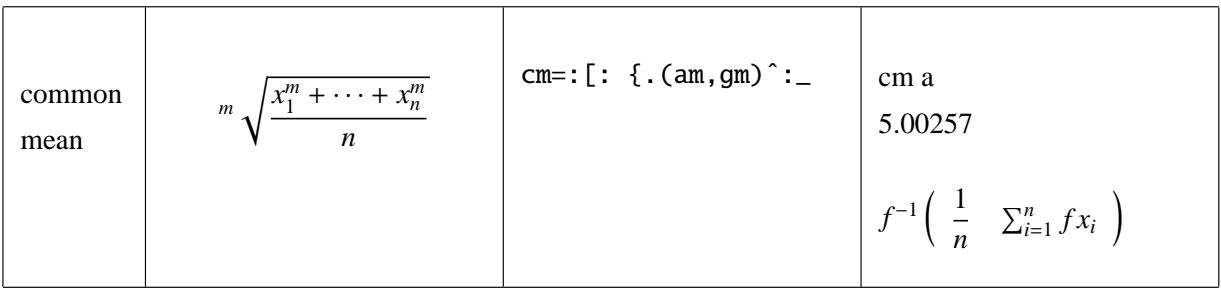

#### $2.1.2$   $-$

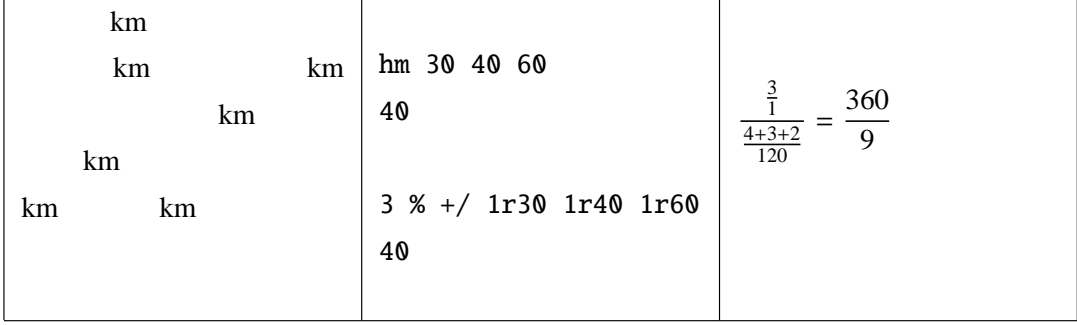

### $2.2$

 $2.2.1$ 

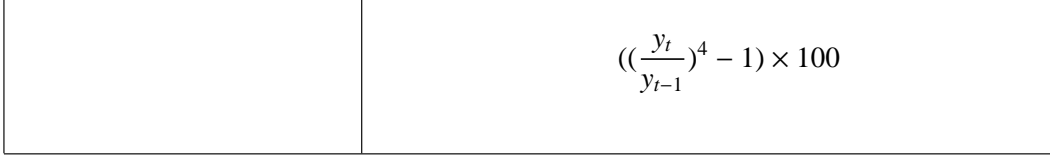

 $2.2.2$ qtr\_grow 1 1.02 NB. 1 1.02 8.24322

 $1.0 \t 1.02 \t 8.2\%$ 

2.2.3 Script qtr\_grow=: 3 : '100 \* <: ˆ&4 %/|. y' NB. e.g. u 1 1.02 NB. exchange rate of growth from quarter to year  $(rotate |.)$ 

```
% / |. 1 1.02
     1.02
4 \hat{ } \hat{ } \hat{ }1 (\leq: 1)\langle: \hat{ }84 \frac{8}{7}|. 1 1.02
     0.0824322
100 (* times)
     100 * <: ^&4 %/|. 1 1.02
     8.24322
```
 $2.2.4$ 

 $\%$ 

$$
\sqrt[n]{\frac{x_{t+n}}{x_t}} - 1 \times 100
$$

**Script** 

grow\_ave=:  $4 : '100 * <: (x %: % / | . y)'$ 

 $\bullet$ 

%/ |. 504827 539160 NB. GDP 1995/2000 1.06801  $• 5$ 5 %: %/ |. 504827 539160 NB. GDP 1995/2000 1.01325

•  $100$ 100\* 5 %: %/ |. 504827 539160 NB. GDP 1995/2000 101.325

Working Example

5 grow\_ave 504827 539160 NB. GDP 1995/2000 1.32463 (1.32%

10 grow\_ave 469567 539160 NB. GDP 1990/2000 1.39161 (1.39%)

 $2.2.5$   $-$ 

#### DN20

1.25 1.4 1.07143 1.06667 1.125

gm DN20 1.17608

Working Example

*year* 01 02 03 04 05 % 4.2 12.5 6.3 7.3 13.4

DN21

1.042 1.125 1.063 1.073 1.134

gm DN21

1.08681 NB. 8.67% per year

 $\mathsf J$ 

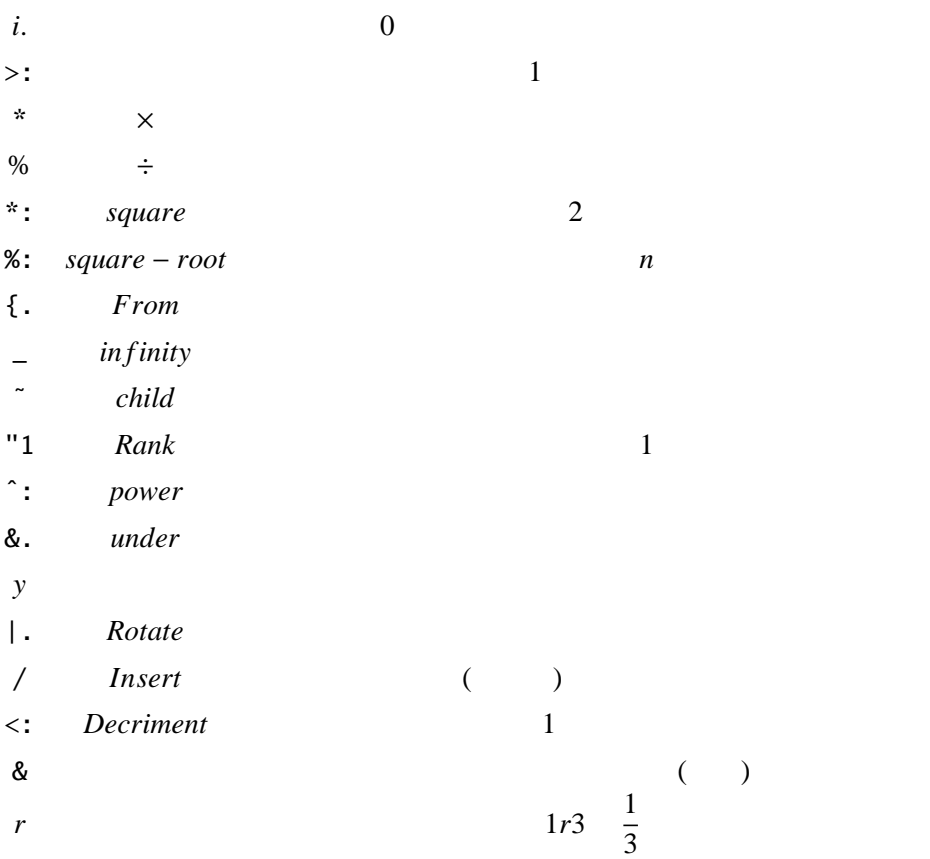

2000 100 *yt y*<sup>00</sup>

 $3$ 

*ptq*<sup>0</sup> ∑ *Laspiress p*0*q*<sup>0</sup> ∑ ∑ *ptq<sup>t</sup> Parshe* ∑ *p*0*q<sup>t</sup> Fischer* <sup>√</sup> <sup>∑</sup> *ptq*<sup>0</sup> *ptq<sup>t</sup>* ∑ × *p*0*q*<sup>0</sup> *p*0*q*<sup>0</sup> ∑ ∑ 

#### DN22

A 財 B

+------+-----+  $| 75 50 | 60 70 | NB.$ | 85 48|55 72| NB. 1 | 95 46|52 75| NB. 2 |105 44|48 80| NB. 3 +------+-----+

DN22=:(75 85 95 105,. 50 48 46 44) ;60 55 52 48,. 70 72 75 80

 $($ 

lsp\_chain0 DN22

1 1.01887 1.05535 1.08302 NB. 1 2 3

par\_chain0 DN22

1 1.01515 1.04025 1.04444 fis\_chain0 DN22 1 1.01701 1.04777 1.06356 Working Example 1 DN23=:13 170 15 155,52 49 55 41,13 89 14 85,51 57 53 53,41 55 35 57,:45 33 48 31 DN23=: ('';1 0 1 0 )<;.1 DN23 DN23 2000 2005 +------+------+ |13 170|15 155| NB. Cabbages |52 49|55 41| NB. Spinachs |13 89|14 85| NB. Napa |51 57|53 53| NB. Leek |41 55|35 57| NB. Lettuce |45 33|48 31| NB. Broccoli +------+------+  $2 \t 2 \t 14$ lsp DN23 Las: Par: Fis: 103.654 103.209 103.431  $2005$ 2.3.1 Script lsp=: 3 : 0 NB. Calc Laspi Parshe Fischer 'P0 Q0 P1 Q1'=: {;("2),. |: L:0 y  $l$ as=.(+/ P1 \* Q0)% +/ P0 \* Q0 par=.(+/P1 \* Q1)% +/ P0 \* Q1 fis=.%:(las \* par) ' Las: Par: Fis:',: 9j3 ":100 \*(las, par ,fis )

 $\overline{\phantom{a}}$ 

# Laspeyres *Étinne Laspeyres* (1834-1913) Lass-pey-ress

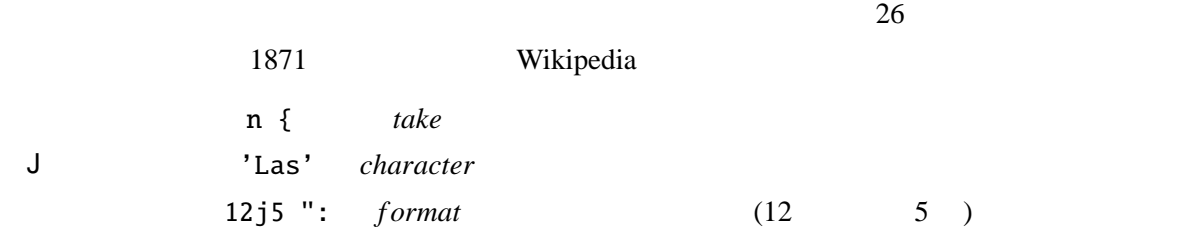

 $2.4$ 

 $J$ 

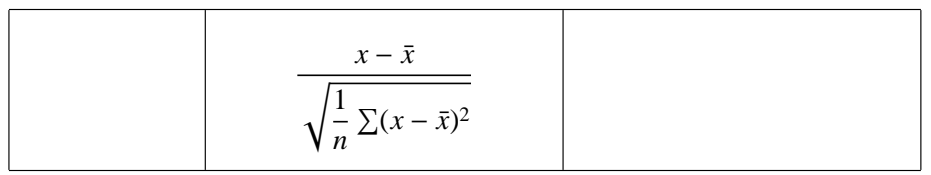

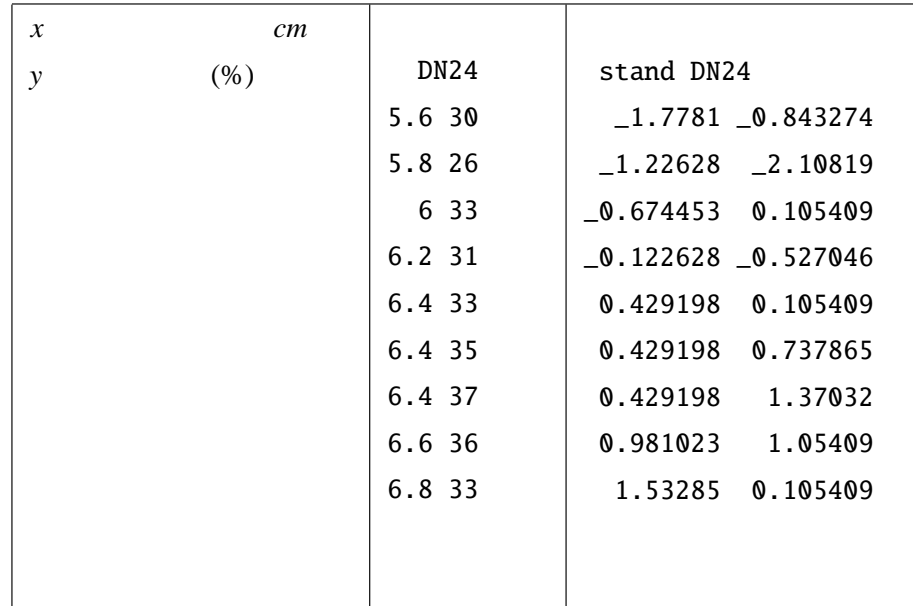

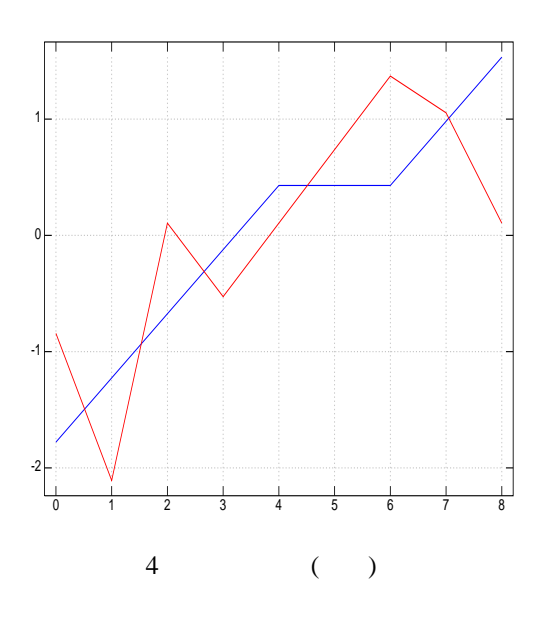

'key fruits water'plot |: stand DN24 pd 'eps \temp\kanaya\_02.eps'

### 2.4.1 Script stand=: dev % "1 sd

dev=:  $-$ "1(+/ % #) sd=. %:@var var=: #  $% ($ [:+/[:  $*$ : dev)

 $J$ 

$$
\begin{array}{cccc}\n\ast: & square & 2 & (2) \\
& & \times: & square-root & 2 & (\sqrt{)} \\
& & -11(+/\%\#) & x - \bar{x} & & \\
& & 1 & \text{Cap}\n\end{array}
$$

$$
\begin{array}{cc} 2 & (2 \\ 2 & (1) \end{array}
$$

 $2.4.2$ 

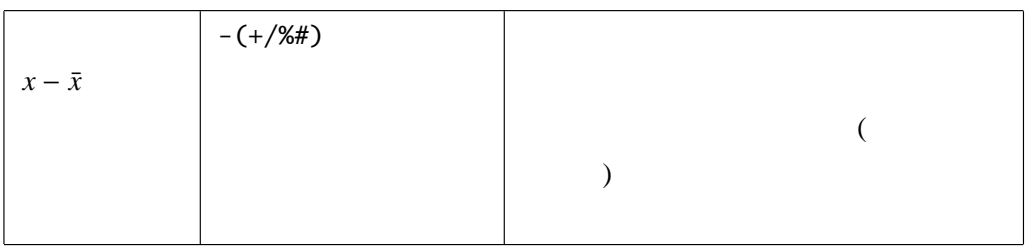

 $2.5$ 

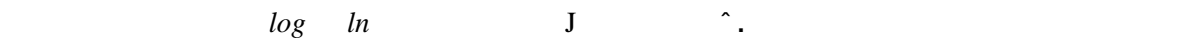

 $\ell$ 

 $\hat{ }$ .100

 $^{\circ}$  4.60517

 $\hat{ }$  4.60517

100

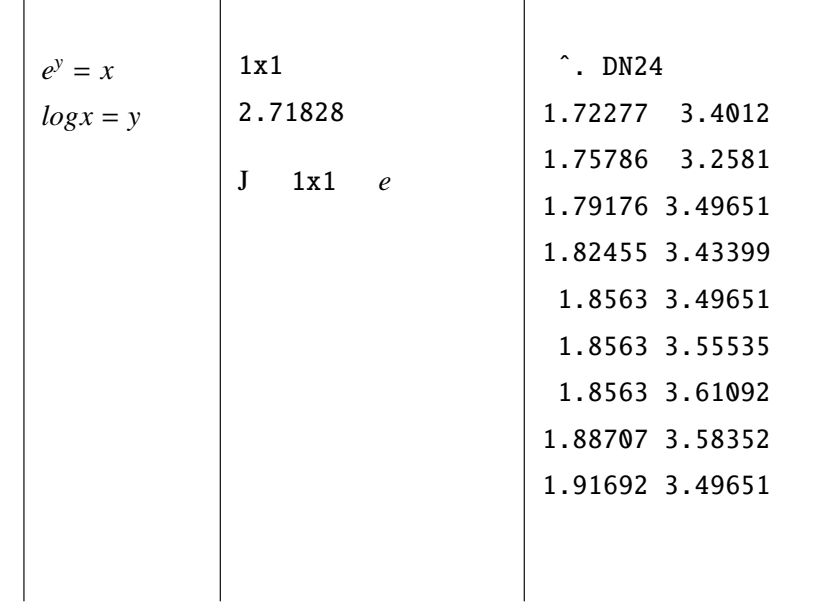

| 7. naturel log |       |                | 10 <sup>°</sup> . 100 is 2 |
|----------------|-------|----------------|----------------------------|
| 0              | $e^n$ | 2.60517 is 100 |                            |
| 1x1            | $e$   | $e$            | 2x1 1x2                    |

### $2.6$

$$
\| x \| = \sqrt{\langle x \cdot x \cdot x \rangle} = \sqrt{x_1^2 + x_2^2 + \dots + x_n^2}
$$
 (D)  
2  
1 (Euclid)

norm=: 
$$
[: %: [- + / *
$$
:

### $2.6.1$

The length(or norm) of **v** is the nonnegative scalar  $\| v \|$  $\| x \| = \sqrt{v \cdot v} = \sqrt{x_1^2 + x_2^2 + ... + x_n^2}$  $|| v ||^2 = v \cdot v$ 

$$
||x - y|| = \sqrt{(x_1 - y_1)^2 + (x_2 - y_2)^2 \cdots (x_n - y_n)^2}
$$
 PQ

**Example**

$$
v = 1 - 220 ||v|| = \sqrt{(1^2 - 2^2 - 2^2 - 0)} = \sqrt{9}u = \frac{1}{||v||}v
$$

euc\_norm 1 \_2 2 0 0.333333 \_0.666667 0.666667 0

2.6.2 Script norm=: [: %: [: +/ \*: euc\_norm=: 3 : ' y. % norm y.'

Coffee Brake

近くに生まれた *John Napier*(1550 − 1617) が「驚くべき対数法則の記述」を著したのは 1614 年で

対数や *e* を考案し、天文学者を計算奴隷の仕事から解放した。またネイピアの計算棒といわれる計

 $2.7$ 

 $2.7.1$ 

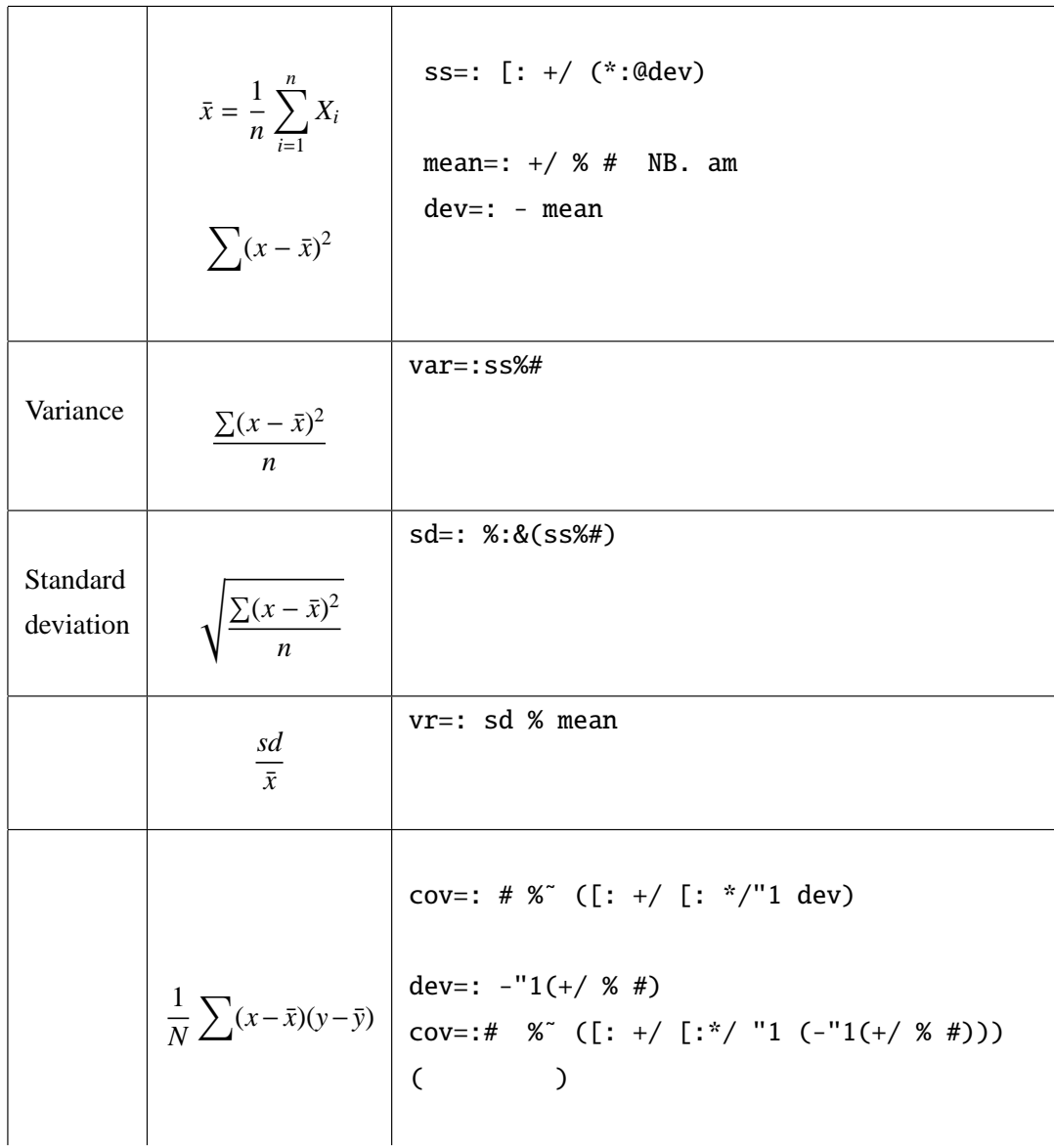

 $2.7.2$ 

$$
V(X_1 + X_2 + \dots + X_n) = \sum_{i=1}^n V(X_i + \sum_{i \neq j} \sum_{j \neq j} Cov(X_i, X_j))
$$

$$
V = \begin{pmatrix} S_{xx} & S_{xy} & S_{xz} \\ S_{yx} & S_{yy} & S_{yz} \\ S_{zx} & S_{zy} & S_{zz} \end{pmatrix}
$$

- *x y x*1 *y*1 *x*2 *y*2 *x*3 *y*3
- *x*4 *y*4

$$
C = \frac{\binom{x}{X}}{N} = \frac{1}{N} \begin{pmatrix} x_1 - \bar{x} & x_2 - \bar{x} & \dots & x_n - \bar{x} \\ y_1 - \bar{y} & y_2 - \bar{y} & \dots & y_n - \bar{y} \end{pmatrix} \begin{pmatrix} x_1 - \bar{x} & y_1 - \bar{y} \\ x_2 - \bar{x} & y_2 - \bar{y} \\ x_3 - \bar{x} & y_3 - \bar{y} \end{pmatrix}
$$
\n
$$
= \frac{1}{N} \begin{pmatrix} (x_n - \bar{x})(x_n - \bar{x}) & (x_n - \bar{x})(y_n - \bar{y}) \\ (y_n - \bar{y})(x_n - \bar{x}) & (y_n - \bar{y})(y_n - \bar{y}) \end{pmatrix} = \begin{pmatrix} x \\ y_1 + \bar{y} \\ z_2 + \bar{y} \\ z_3 + \bar{y} \end{pmatrix}
$$

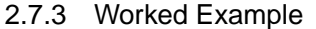

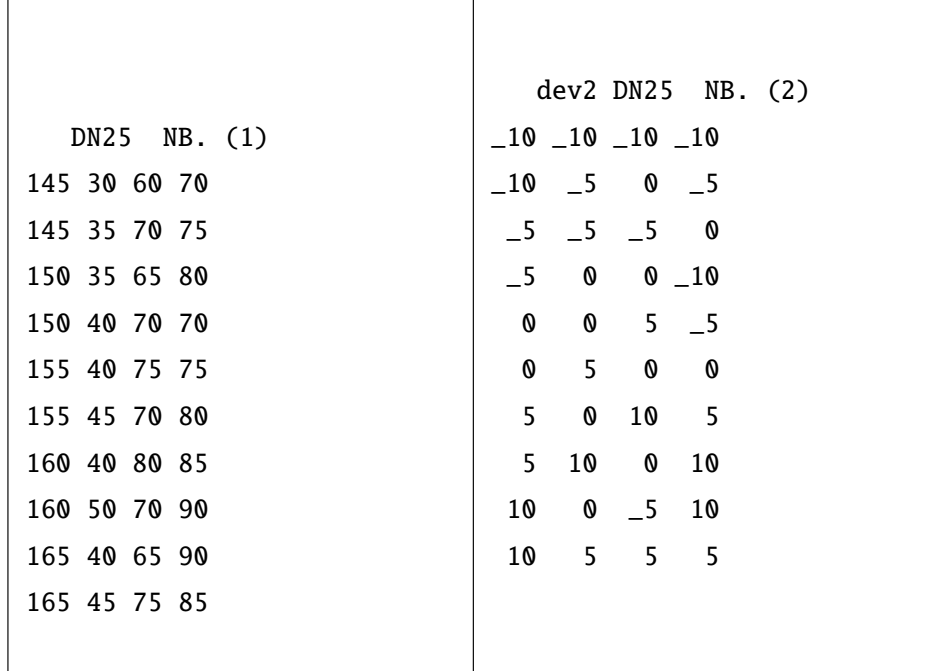

![](_page_33_Picture_224.jpeg)

2.7.4 Script

vartable=:# %˜ |:@dev2 +/ .\* dev2

 $J$ +/ .  $*$ |: *Transpose* ·

 $2.8$ 

$$
R = \left(\begin{array}{ccc} 1 & r_{xy} & r_{xz} \\ r_{yx} & 1 & r_{yz} \\ r_{zx} & r_{zy} & 1 \end{array}\right)
$$

$$
\rho_{xy} = \frac{(\mathbf{x}, \mathbf{y})}{\parallel x \parallel \cdot \parallel y \parallel}
$$

$$
X, Y \qquad \rho_{XY} = \frac{Cov(X, Y)}{\sqrt{V(X)} \cdot \sqrt{V(Y)}}
$$

2.8.1 Working Example cortable DN25

1 0.710047 0.451848 0.85 0.710047 1 0.5 0.645497 0.451848 0.5 1 0.258199 0.85 0.645497 0.258199 1

2.8.2 Script cortable=: 3 : 0 ss=.  $[: + / [ : * : \text{dev2}$ sd=. %:&(ss%#) stand=. dev2@] %"1 sd@] cortable=. #@] %˜ (|:@stand@] +/ . \* stand@]) cortable y  $\mathcal{L}$ 

 $\mathsf{J}$ **a** *Atop* -"1(+/%#) -"1 *is hook* 

 $2.9$ 

 $\overline{\phantom{a}}$  $-r_{ij}$ 

$$
R = [r_{ij}]R
$$

 $\,$ ,  $\,$ 

$$
R \t\t\t R^{-1} \t\t\t r^{ij}r_{ij,o} = \frac{-r^{ij}}{\sqrt{r^{ii}r^{jj}}}
$$

 $X_1$   $X_2$ 

$$
R = [r_{ij}]
$$
  
\n
$$
R = \frac{R^{-1}}{r^{ij}}
$$
  
\n
$$
r_{ij,o} = \frac{-r^{ij}}{\sqrt{r^{ii}r^{jj}}}
$$

![](_page_35_Picture_117.jpeg)

# $2.10$

![](_page_35_Picture_118.jpeg)

![](_page_36_Picture_97.jpeg)

### $\overline{A}$

```
] a=. i. 5 4
0 1 2 3
4 5 6 7
8 9 10 11
12 13 14 15
16 17 18 19
  • from ( 0 1 3 -1 { a
      0 1 3 _1 {a NB. rank is default
     0 1 2 3
    4 5 6 7
    12 13 14 15
    16 17 18 19
   • from ( 0 \t2 -1 \t1 a
               ("1)
      0 2 _1 {"1 a
     0 2 3
     4 6 7
     8 10 11
    12 14 15
    16 18 19
   • take (\{\cdot\})2{."1 a
     0 1
     4 5
     8 9
    12 13
    16 17
```
## B EXCEL · ·

![](_page_38_Picture_264.jpeg)

### $B.1$

![](_page_38_Picture_265.jpeg)

•  $J602$  copy

### B.2 EXCEL

 $\bullet$  ( 0 -99999

### B.3 tara

require 'files'

#### $B.3.1$

```
tara.ijs tara.ijs ignos/j602/addons/tables/tara/tara.ijs
tutorial (tara.ijt)
```
addons/tables/tara/tara.ijt

```
dir =. '/data/sna/esri/principal/2010/a=.readexcel dir,'shouhi_test.xls'
        tara
Open BOX
```
ファイルの読み込み . ロケールは指定しなくとも良い

```
;("1) 9}. 2 4 {"1 a
```
Sheet を指定した読み込み .

```
'Sheet1' readexcel dir,'test_calc.xls'
+--+--+--+-+
|1 |2 |3 | |
+--+--+--+-+
|2 |3 |4 | |
+--+--+--+-+
|4 |2 |6 | |
+--+--+--+-+
|45|65|34| |
+--+--+--+-+
```
### B.3.2

\*12

#### **EXCEL**

bi=. '' conew 'biffbook'

```
writenumber__bi 0 0 ;i. 10 10
    writenumber__bi 0 0 ;a1 NB. (example) a1=. ? 10 10 $ 100
    save__bi '/temp/testtara.xls'
                    underbar 2
(a1=. i.4 5
       a1 writexlsheets '/temp/tararest.xls'
    1
```
![](_page_39_Picture_124.jpeg)

B.4 CSV **B.4.1 CSV** CSV Comma Separated Values **EXCEL**  $\bullet$  (  $\bullet$  ) and  $\bullet$  ( • The contract of the  $\sim$  0 -99999  $\sim$  $\bullet$  copy • コメントは別ファイルで save EXCEL csv Example CSV  $1994$ http://www5.cao.go.jp/keizai3/getsurei.html index shouhi\_test.csv save

**B.4.2 CSV** 

J require 'files csv' dir=:'c:/data/sna/esri/principal/2010/' ] a=. readcsv dir,'shouhi\_test.csv' 数値化 ] a=. ".@> readcsv dir,'shouhi\_test.csv'

] a=. ;("1) ".(L:0) a

# References

![](_page_41_Picture_50.jpeg)

# **Miscellance**

J602 is download available (No charge) http://www.jsoftware.com Scripts are accessible http://japla.sakura.ne.jp